## **How to upgrade the PAC 's Win-GRAF Driver ?**

For updating add-on functions, I/O boards or other purposes, ICP DAS may release new PAC 's Win-GRAF driver in the future. Users can get the latest version that's available for different PAC models from the following Web .

[http://www.icpdas.com/root/product/solutions/softplc\\_based\\_on\\_pac/win-graf/download/win](http://www.icpdas.com/root/product/solutions/softplc_based_on_pac/win-graf/download/win-graf-driver.html)[graf-driver.html](http://www.icpdas.com/root/product/solutions/softplc_based_on_pac/win-graf/download/win-graf-driver.html)

The below steps is using WP-8xx8 as an example. Please follow the similar steps to upgrade the new driver into your PAC.

The Win-GRAF Driver of the XPAC (XP-8xx8-CE6, XP-8xx8-Atom-CE6), WinPAC (WP-8xx8, WP-5xx8) and ViewPAC (VP-25W8, VP-4138) is placed in the directory "\System\_Disk\Win-GRAF\" inside the PAC.

1. On the desktop of a PAC (uses WP-8xx8 in this example), double click on the "Win-GRAF WP 8000" icon and then click "End Driver" to stop the currently running driver.

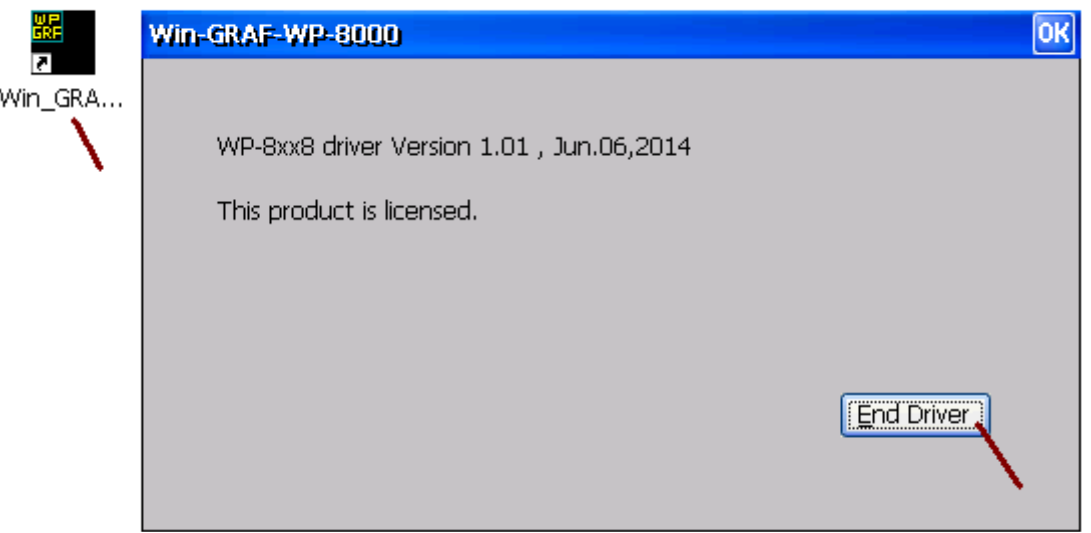

2. On the PC, copy the new driver into the PAC 's directory "\Temp\" by using FTP method.

3. On the PAC, copy the new driver from "\Temp\" into the "\System\_Disk\Win-GRAF\" directory to replace the old one, and then reboot the PAC.

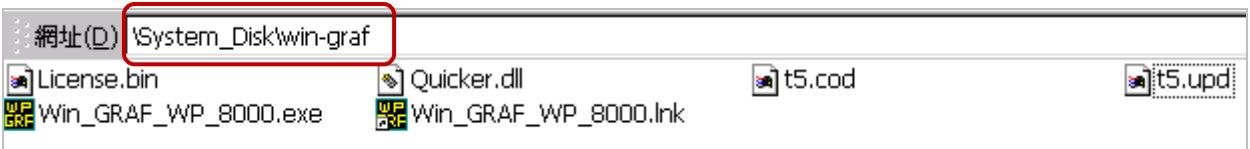

If user have the "License.bin" to upgrade, copy it to PAC 's "\System\_disk\Win-GRAF\".